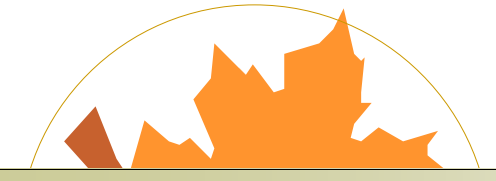

# October Developer News

#### O USE THE MESSAGING INTERFACE WITH WINDOWS 2008 TERMINAL SERVERS AND REMOTE **DESKTOP**

#### **INSIDE THIS ISSUE:**

1

1

2

HOW TO USE THE MESSAG-ING INTERFACE WITH WINDOWS 2 0 0 8 T E R M I - N A L S E R V E R S A N D R E M O T E D E S K T O P

#### A P P E N D F I L E F E A T U R E F O R P D F P R I N T E R D R I V E R

P R I N T E R DRIVER IN-STALLATION FOR WIX

Under Windows 2008 Server the session management has been changed and it is affecting the Black Ice Messaging Interface. The name of the Message Interface contains the session ID of the user logged on the terminal server system. For example:\\.\pipe\ColorMessageI nterface2, where the session ID is 2.

The Message Interface is used for sending PIPE messages from the printer driver to the Message Capture Application. So the Message Capture and the printer driver should use the same Message Interface name for

initializing the PIPE. In common cases you can use the Message Interface name generated automatically by the printer driver. But there are some cases where you should manually specify the session ID in the name of the Message Interface.

For example if you want to get the printer driver messages in a local service on Windows 2008, you can't determine the session ID of the user logged on the service, because all services are run in Session 0 on Windows 2008 and Vista. The first user logs on to Session 1, and subsequent users log

on to subsequent sessions. This means that services never run in the same session as users' applications and are therefore protected from attacks that originate in application code. In this case you should manually specify the session ID in the name of the Message Interface.

In version 10.24 of the Black Ice printer drivers the session ID can be set manually with the BlackIceDEVMODE dll and ActiveX control.

### A P P E N D FILE FEATURE FOR PDF PRINTER DRIVER

The BLACK ICE NEWSLETTER is published by Black Ice Software, LLC. The contents of this newsletter in its entirety are Copyright © 2008 by Black Ice Software, LLC. 20 Broad St, Nashua NH 03064, USA. Black Ice Software, LLC. does hereby give permission to reproduce material contained in this newsletter, provided credit is given to the source, and a copy of the publication that the material appears in is sent to Black Ice Software at the above address.

> Phone: (603) 882-7711 Fax: (603) 882-1344 sales@blackice.com **www.blackice.com**

Black Ice Software is releasing the PDF Printer Driver v.10.24 October 15th with the feature to append PDF files. The append PDF file feature will be included in the ColorPlus Printer Drivers and the PDF Printer Drivers. The Black Ice Printer Drivers support the append option for the other image file formats, but not PDF. This option allows one to append new pages to an existing vector PDF file.

One may use it for:

- •printing several documents into one common PDF file
- •merging two or more documents
- •changing the order of the pages and so on.

One will be able to access this feature in the Printing Preferences on the Filename Generation tab just like in the other printer drivers.

One will have to set the following properties to access this feature:

- •set the Filename Generation Method to "Exact filename"
- •set the filename
- •check Keep Existing Files

It is one of the very useful features that make Black Ice's printer drivers so flexible and stand out from the crowd.

### PRINTER DRIVER INSTALLATION FOR WIX

The Windows Installer XML (WiX) is a free toolset that builds Windows installation packages from XML source code. You can generate MSI installs using WIX. Of course Black Ice printer drivers can be installed using a WIX install. The following example demonstrates how to create a WIX install of Black Ice ColorPlus 32-bit for XP. Note: This WIX install is only a basic install. Creating a complete install project is outside of the scope of this article.

You are able to totally customize your WIX install because the entire source of the install and uninstall dll is available in the printer driver resource toolkit, and you can create your own scripts free for installing/uninstalling the printer driver. This WIX sample uses functions of the install and uninstall dll for installing/uninstalling the printer driver.

The WIX install uses an external file (*MyWIXDefines.wxs*) for storing the name of the driver files and some other resources for example the name of the printer:

```
<Include>
   <?define HelpFile = "Black_Ice_Printer_Driver_Demo_Help.chm" ?>
   <?define ReadmeFile = "Readme.txt" ?>
   <?define PortMonitorFile = "BuAMonNT.dll" ?>
   <?define DriverFile = "BuADRVNT.dll" ?>
   <?define PrintProcFile = "BuAProNT.dll" ?>
   <?define ResourceFile = "BuAResNT.dll" ?>
   <?define UserInfFile = "BuAUifNT.dll" ?>
   <?define IniFile = "BuAiniNT.ini" ?>
   <?define RmvFile = "BuARmvNT.dll" ?>
   <?define InstFile = "Mydll_NT.dll" ?>
   <?define JpegFile = "JPEG32.DLL" ?>
   <?define TiffFile = "TIFF32.DLL" ?>
   <?define PDFFile = "PDF32.DLL" ?>
   <?define DIBFile = "Dib32.DLL" ?>
   <?define ImgUserFile = "BiImgUser.dll" ?>
   <?define PDFCJKFile = "BiPDFCJK.dll" ?>
   <?define PDFInterfaceFile = "BiPDFInterfaceP.dll" ?>
   <?define PDFPFile = "BiPDFP.dll" ?>
   <?define StartAppFile = "BuAAppNT.exe" ?>
   <?define DriverName = "Black Ice ColorPlus Driver" ?>
   <?define MonitorName = "Ice Monitor A" ?>
   <?define PortName = "IcePortAR:" ?>
   <?define PrinterName = "Black Ice ColorPlus" ?>
   <?define ProcessorName = "ColorPlus Print Processor" ?>
   <?define InstallDllEntry = "PrinterInstallMSI_ColorPlusNT"?>
   <?define UninstallDllEntry = "StartUninstallMSI_ColorPlusNT"?>
\angle/Include>
```
#### VOLUME 13. ISSUE 10 - OCTOBER. 2008 Page 3

The resources and file names can be modified easily, because you only have to modify them in one place if it's needed. The *MyWIXDefines.wxs* file is included in the main wxs file (*Product.wxs*) at the following way:

<?include MyWIXDefines.wxs ?>

The *Product.wxs* copies the driver files to the system, creates some shortcuts, writes values the registry and calls functions from the install/uninstall dll. In this sample the called dll functions reads its parameters from the registry from the *HKEY\_LOCAL\_MACHINE\SOFTWARE\Black Ice Software Inc\ColorPlusNT\PrinterVariablesValues* key. Here is the definition of registry entries in *Produc.wxs*:

```
<RegistryKey Key="SOFTWARE\Black Ice Software Inc\ColorPlusNT\PrinterVariablesValues" Root="HKLM">
<RegistryValue Value="$(var.IniFile)" Type="string" KeyPath="yes" Name="DRIVER_CONFIG_INI_MSI" />
<RegistryValue Name="DRIVER_FILE_MSI" Type="string" Value="$(var.DriverFile)" />
<RegistryValue Name="DRIVER_NAME_MSI" Type="string" Value="$(var.DriverName)" />
<RegistryValue Name="JPEG_DLL_MSI" Type="string" Value="$(var.JpegFile)" />
<RegistryValue Name="MONITOR_FILE_MSI" Type="string" Value="$(var.PortMonitorFile)" />
<RegistryValue Name="MONITOR_NAME_MSI" Type="string" Value="$(var.MonitorName)" />
<RegistryValue Name="PORT_NAME_MSI" Type="string" Value="$(var.PortName)" />
<RegistryValue Name="PRINTER_NAME_MSI" Type="string" Value="$(var.PrinterName)" />
<RegistryValue Name="PROCESSOR_FILE_MSI" Type="string" Value="$(var.PrintProcFile)" />
<RegistryValue Name="PROCESSOR_NAME_MSI" Type="string" Value="$(var.ProcessorName)" />
<RegistryValue Name="RESOURCE_DLL_MSI" Type="string" Value="$(var.ResourceFile)" />
<RegistryValue Name="TIFF_DLL_MSI" Type="string" Value="$(var.TiffFile)" />
<RegistryValue Name="USER_INTERFACE_NAME_MSI" Type="string" Value="$(var.UserInfFile)" />
</RegistryKey>
```
The functions are called at the end of the install and the beginning of the uninstall process as custom actions. The entire source of the Product.wxs can be read on the following web page:

http://www.Blackice.com/WiXSource.htm

You can read more about WIX at Microsoft's website, Wikipedia and WIX forums.

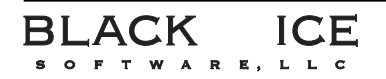

20 Broad St Nashua, NH 03064 Phone: 603-882-7711 Fax: 603-882-1344

## Time to upgrade?

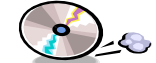

# **Colege Latest Version Numbers**

## Development Tools

## Impact Products

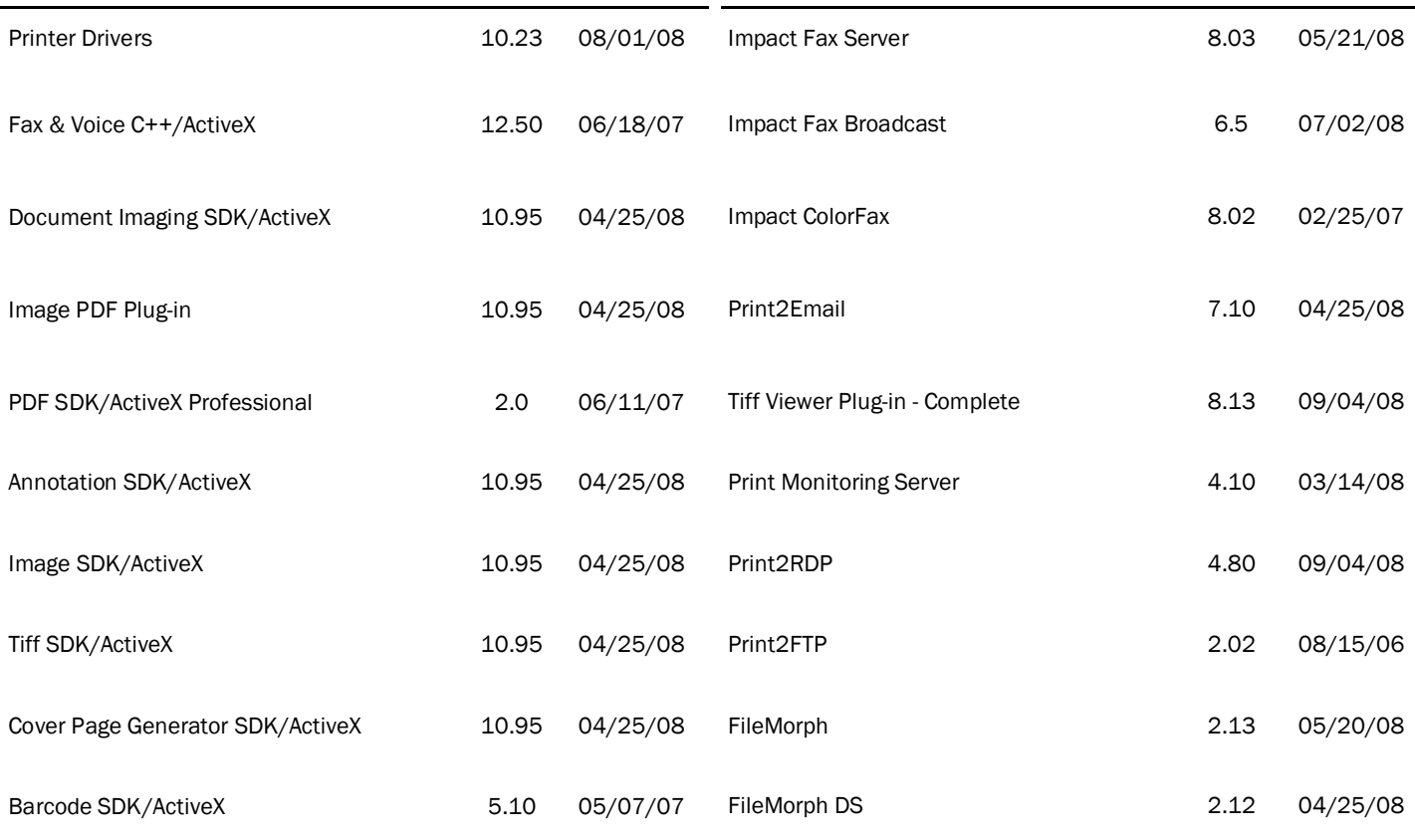

### Free Software

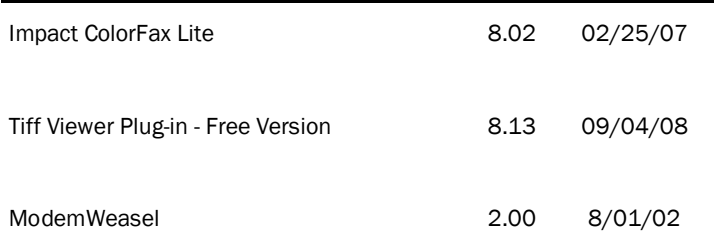